# CISC 3115 MY3 Developing Simple Java Programs

### Hui Chen

### Department of Computer & Information Science

CUNY Brooklyn College

## **Outline**

- Authoring Java programs
- Compiling and running Java programs from command line
- CodeLab Registration

## Developing Simple Java Programs

- 1. Understand *problem* to solve
- 2. Develop solution: design a Java program
- 3. Implement solution
	- Create source code file
	- II. Compile and test
- 4. Repeat  $1 3$  until we solve the problem

## Authoring a Java Program

- Let's consider the following 5 components
	- Requirement
	- Design
	- Implementation
	- Verification (commonly, testing)
	- Validation
- Call them 5 components instead of 5 steps, because it is not necessary to follow them in the above order

## Requirements

- About answering question what *problem* does the "customer" want to solve?
- Call the answer the requirement.
	- In the class:
		- What does the instructor want?
	- For your own exploration:
		- What do I want?

# Design

- About answering question:
- What is the program supposed to do to meet the requirement? Call the answer the specification.
	- What is the functionality? How should the program "behave"?
	- What data structures should I use?
	- What is the algorithm?
	- Additionally,
		- Is there any limitation on where the program is supposed to run? e.g., how much memory do I have? how fast should the program run? what programming language(s) must I use?

## Implementation

- About writing the code as specified
- For simple Java programs,
	- Create and edit Java program files
	- Compile the program, revise it if error
	- Run it, revise the program/find a way to run it if error

# Verification and Testing

- About answering the question:
- Does the implementation meet the specification? (Am I *building the thing right*?)
	- Commonly via testing
		- Develop test cases: the scenarios under which the program produces intended result
			- Input, output, and interaction
		- Run test cases and verify the output is identical to the intended one specified in the test cases
		- Revise design and/or implementation till all test cases pass

## Validation

- About answering question:
- Do the design and implementation meet the requirements? (Am I *building the right thing*?)

## Questions?

• What are major components when authoring a program?

## Review: Authoring a Java Program

#### **1. Problem:**

- **\_\_\_\_\_\_\_\_\_\_\_\_\_\_\_\_\_\_\_\_\_\_\_\_\_\_\_\_\_\_\_\_\_\_\_\_\_\_\_\_\_\_\_\_\_\_\_?**
- **2. Requirement**: write a shortest java program, and compile and run it.
- **3. Design**: a Java program that prints out "Hello, World!" on the standard output

#### **4. Implement**

- A. Create/Revise a HelloWorld.java *source code file* using an editor
	- The instructor will use Atom for demo in class.
- B. Compile the program (the source code files) into the *Java bytecode* files, if error, go to step A

#### **5. Test**

• Test the program, if failed, go to step 2 (can also be steps 1 and 3)

## Demo for Authoring a Java Program

- 1. Prepare the working environment
	- a) Install the git client (if not already installed)
	- b) Install the Atom editor (if not already installed)
- 2. Create HelloWorld.java using the Atom editor
- 3. Compile the program
- 4. Test the program

# Implement the HelloWorld Java Program

- Open a terminal Window
- (Optional) Create a subdirectory under a desired directory
- Run "atom HelloWorld.java" from the Command Line at the subdirectory
- Type the code
- Save the file

```
MINGW64:/c/Users/hui/work/course/CISC3115/demo
                                                                 \Box\timeshui@ThinkpadE450 MINGW64 ~
$ pwd
/c/Users/hui
hui@ThinkpadE450 MINGW64 ~
$ cd work/course/CISC3115
hui@ThinkpadE450 MINGW64 ~/work/course/CISC3115
$ pwd
/c/Users/hui/work/course/CISC3115
$ mkdir demo
hui@ThinkpadE450 MINGW64 ~/work/course/CISC3115
$ cd demo
hui@ThinkpadE450 MINGW64 ~/work/course/CISC3115/demo
$ pwd
/c/Users/hui/work/course/CISC3115/demo
hui@ThinkpadE450 MINGW64 ~/work/course/CISC3115/demo
$ atom Helloworld.java
```
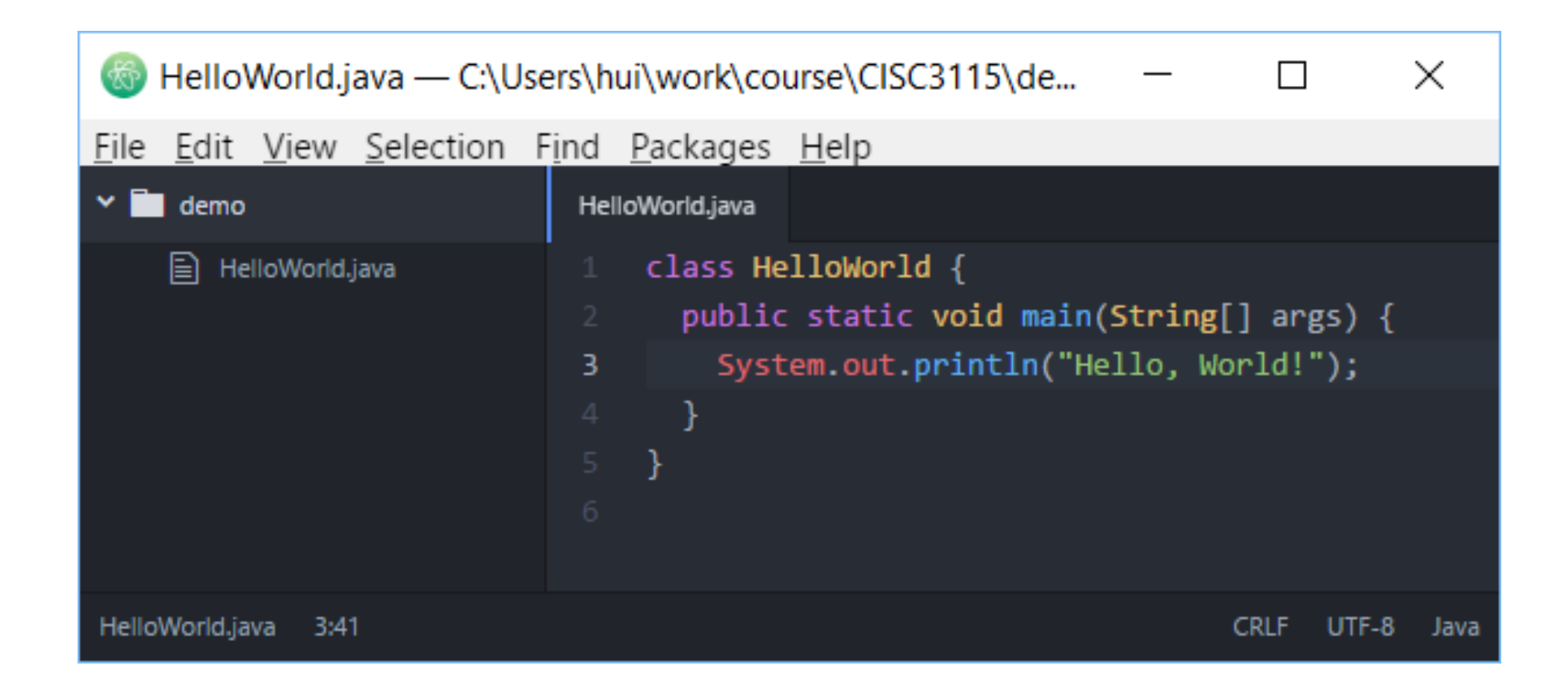

• Press "CTRL-S" or click "Save" from the "File" menu to save the file

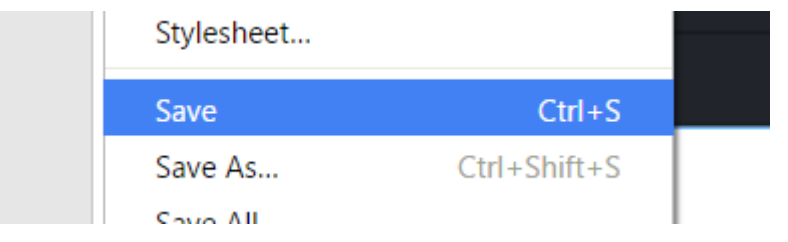

## Compile and Run the Program

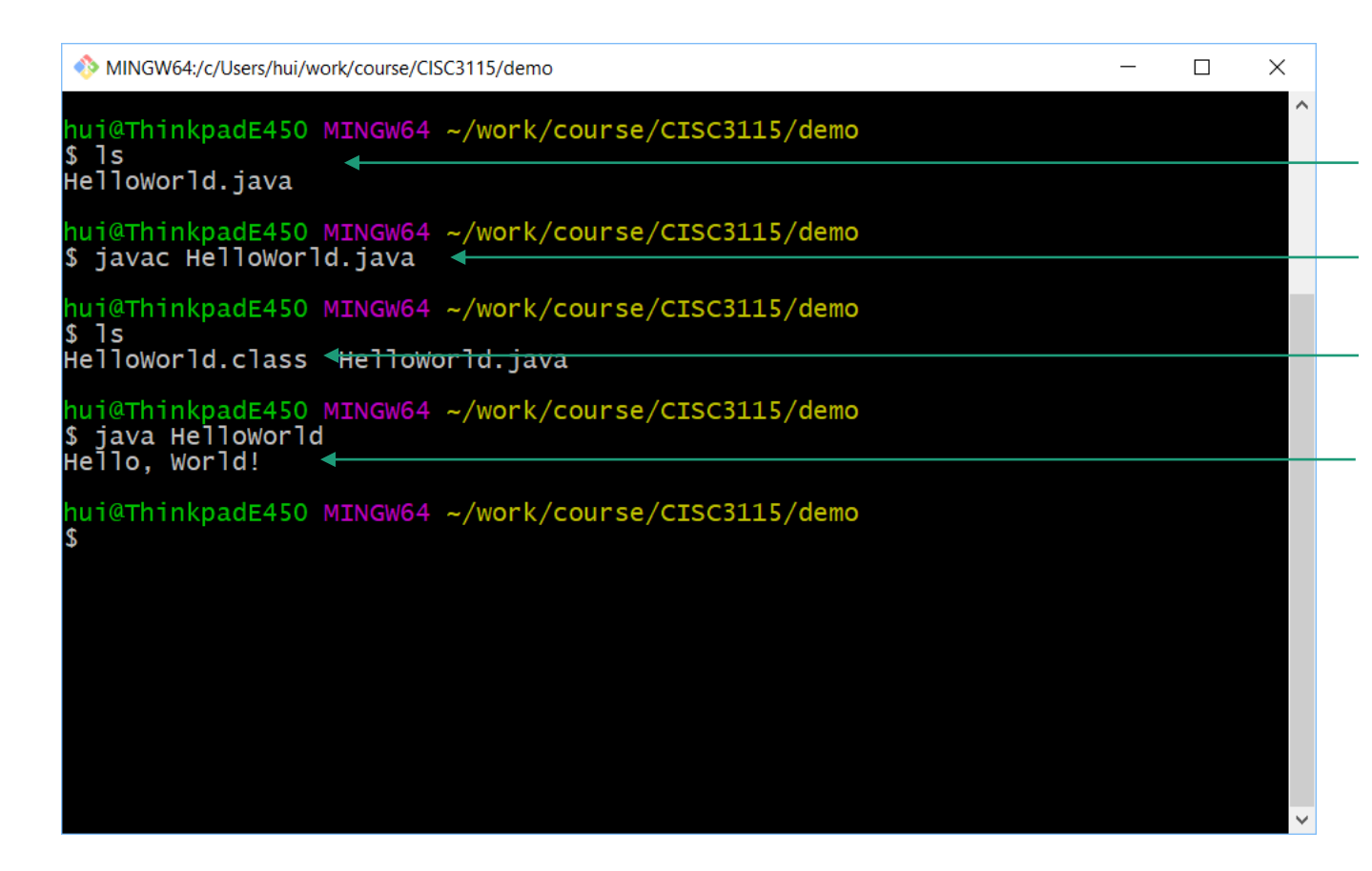

Verify the program file exists

Compile the program Verify the class file was created Run the program

## Verification

## • Do I see "Hello, World!" when I run the program?

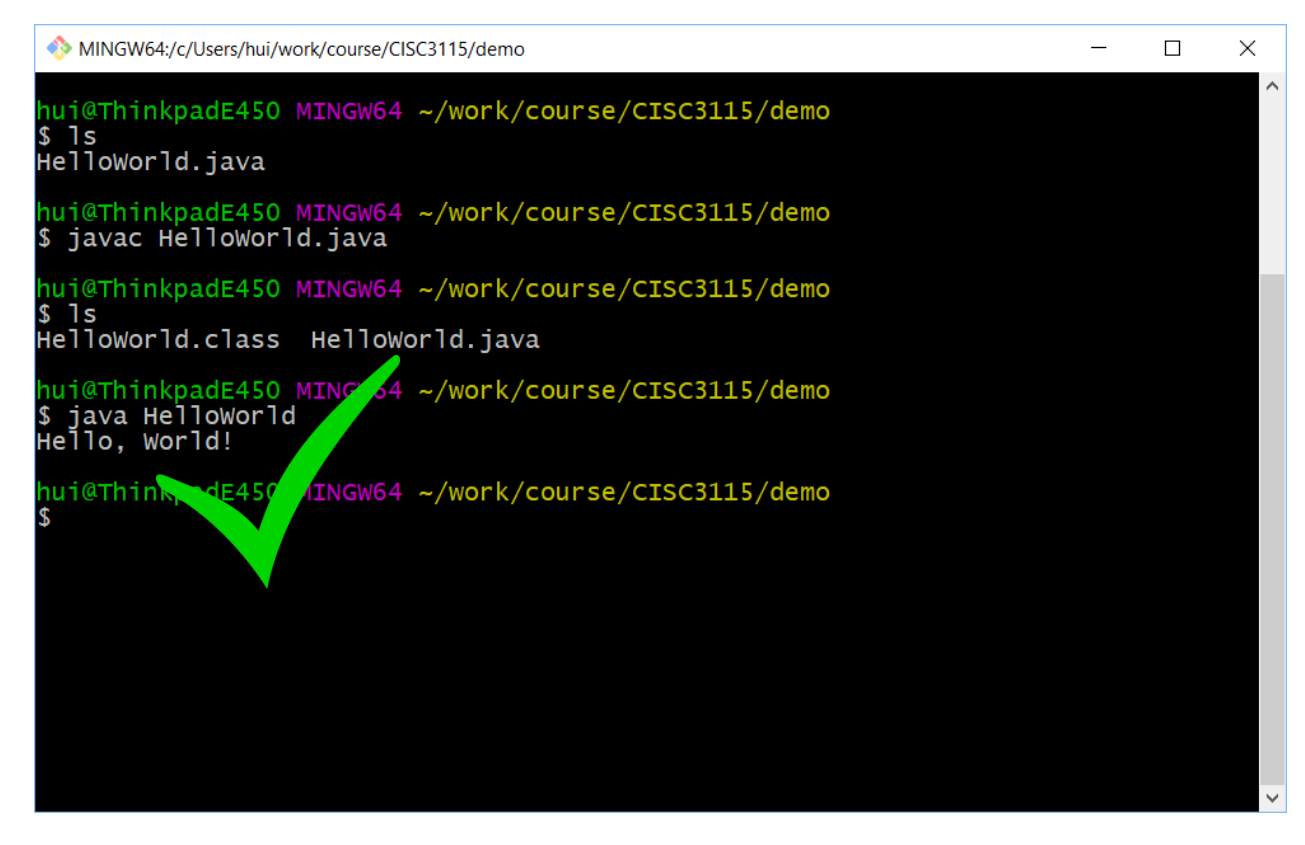

## Compilation

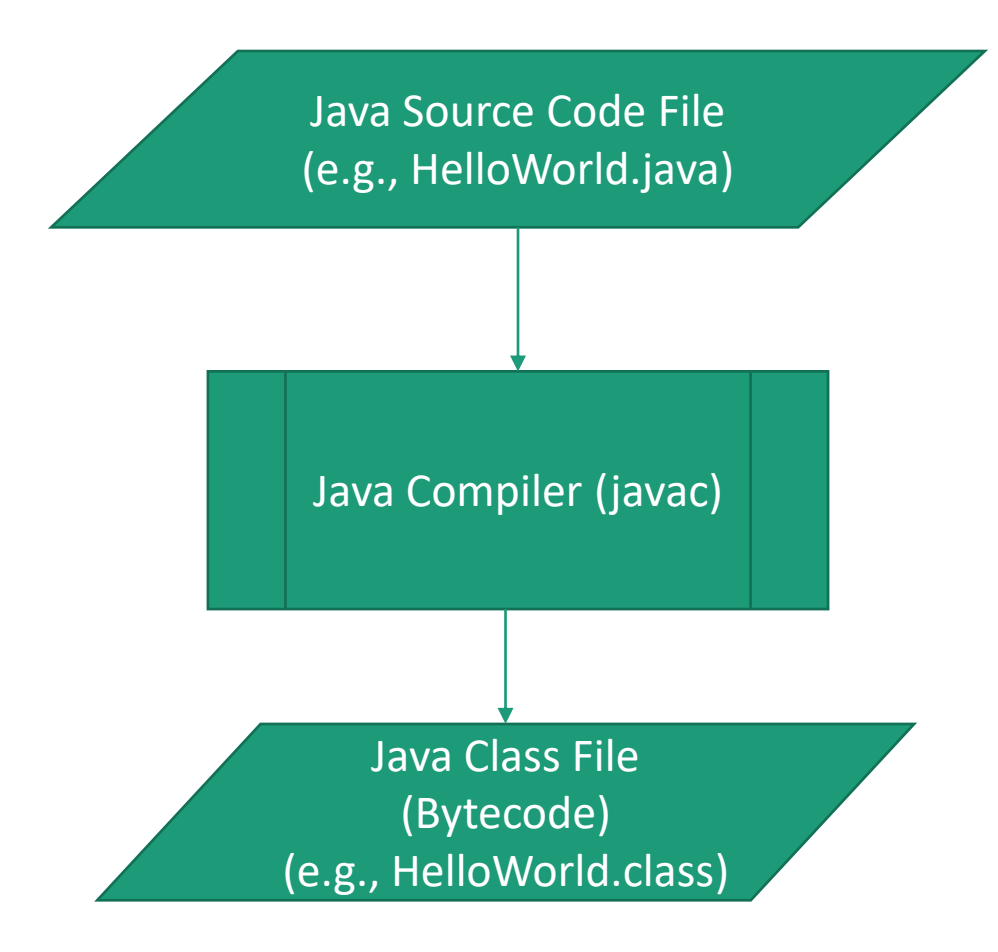

## Running Java Program

- You are running Java class files containing Java bytecode
- Example: java HelloWorld
	- The java program launches a Java Virtual Machine (JVM)
	- load the HelloWorld.class (and its dependencies), and start executing the bytecode in the class files

# Troubleshooting

- Read the compilation error message carefully
	- Caveat:
		- The error message is often inaccurate about what went wrong.
		- The compiler is more accurate at pinpointing where an error was found than telling what went wrong.
- Figure out what might be wrong, revise and compile it again
- Best practice: save often, compile often, don't have to wait.

## Questions

- Prepare the coding environment to solve computational problems by writing Java programs
	- Git and Git Bash
	- Atom (or other your favorite editors)
	- In this class, the instructor prefer not to use an Integrated Developer Environment software (IDE, e.g., Net Beans, Eclipse, IntelliJ)
- Review the process of authoring a simple Java program

# In-Class Exercise

- Verify you have git client. If not, install it
- Verify you have Atom. If not, install it
- Ger organized and create a folder/directory for this exercise
- In the folder/directory, create, compile and run the HelloWorld Java program
- Copy HelloWorld.java to HelloTeam.java, and revise "HelloTeam.java", and let it print "Hello, Team!" instead
- Compile and run the HelloTeam.java
- If you haven't encountered any compilation error, introduce one
	- Examples:
		- Misspell "class", "main" etc deliberately, compile and observe error message
		- Remove a ";" deliberately, compile and observe error message
		- Remove a parenthesis, i.e., ( or ), or a brace, i.e., { or } deliberately, compile and observe error message

## Questions?

- Write, compile, and run Java programs
- Remove compilation errors
- But, for what purpose as a computer scientist?